## How to share an eNovativePiano Workbook with another teacher

1. From the dashboard, access your list of Workbooks by selecting either of the indicated links.

| Dashboard   Desk Copy                          |       | + General Assignment        |             | 10.74 MB of 15 MB                                                        | Used   4.26 MB Availa           |
|------------------------------------------------|-------|-----------------------------|-------------|--------------------------------------------------------------------------|---------------------------------|
| =+ JOIN A WORKBOOK                             |       | + Video Playlist Assignment |             | New & Updated                                                            | ⇒ Overview                      |
|                                                | / 🕓 🖄 | + Workbook                  | → Workbooks | New & Obnarad                                                            | ⇒ Overviev                      |
| eNovativePiano Tutorials                       | / 0 😫 | =+ Join a Workbook          |             | The Minor 12-Bar Blues > eNovation 18:                                   | Inversions of 4-Note            |
|                                                | / 0 🛛 |                             | ors SP21    | Chords<br>Updated: 2021-07-02 21:31:39                                   |                                 |
|                                                | / 0 🖬 | Workbooks I'm Teaching      |             | Étude, Op. 82, No. 47 by Cornelius Gurlitt                               | > eNounting 9: Chard            |
|                                                | / 0 😫 | workbooks i ve Joined       |             | Shapes, Shifts, and Progression                                          | Shapes, Shifts, and Progression |
|                                                | / 0 😫 | My Resources                |             | Updated: 2021-04-27 05:42:26                                             |                                 |
|                                                |       | My Students' Practice Logs  |             | Posture at the Piano > eNovation A: Play<br>Updated: 2021-04-22 21:57:03 | ing on the Black Keys           |
| Upcoming Assignments Keyboard Skills II SP21 ~ |       | My Practice Logs            | Show 5      | Lonely Evening by Susanna Garcia (student/teacher duet) >                |                                 |
|                                                |       | Workbook Help               |             | eNovation A: Playing on the Black Keys<br>Updated: 2021-04-22 21:57:03   |                                 |

2. From the Workbook Toolbox, choose 'Share.'

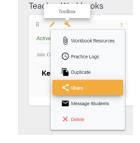

eNovativePianc

3. If it is a date format workbook, you can share only the lessons, or share an exact copy of the lessons organized with your date schedule.

If it is unit/subject workbook, you can share only the lessons, or share an exact copy of the lessons organized into the same units or subjects as your original.

4. You can opt to include your personal resources when sharing.

5. To find another teacher, just start typing their name and it will pop up.

6. The workbook will now appear in the new teacher's workbook list.

7. The shared workbook is owned by the new teacher, and they can edit it as needed without it affecting your original.

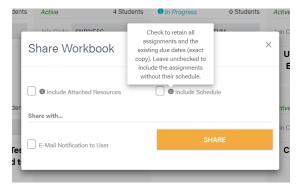

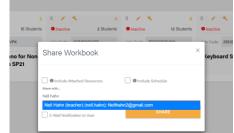